# AC ZigBee Dimmer-Controller

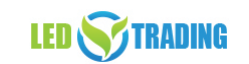

Art.Nr. 9127/9127S

#### azigbee CE FC SRoHS TUV-

**Wichtig**: Lesen Sie alle Anweisungen vor der Installation. Das hier erwähnte Produkt darf ausschließlich von Fachpersonal installiert und gewartet werden. In Deutschland ist hierfür ein Betrieb des Elektrohandwerks zu beauftragen.

## **Funktionseinführung**:

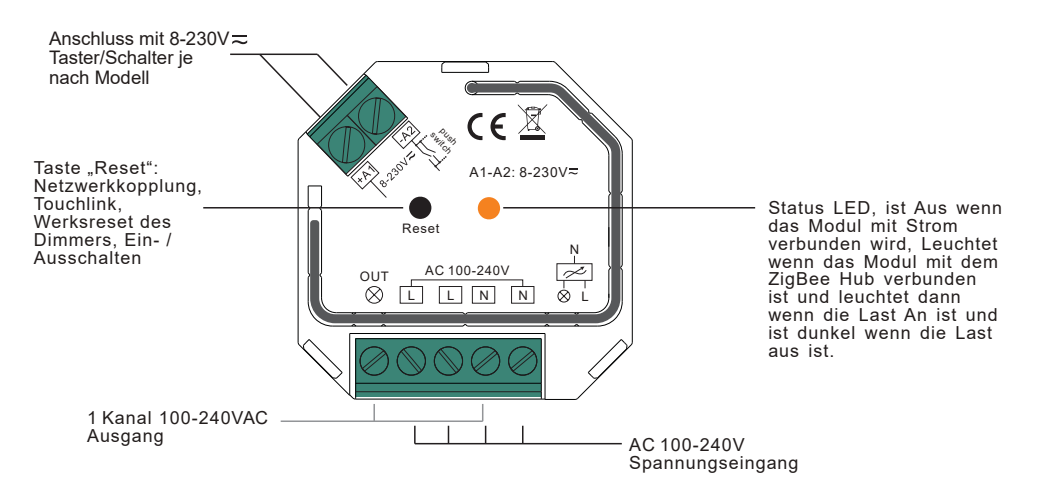

### **Produkt Daten**

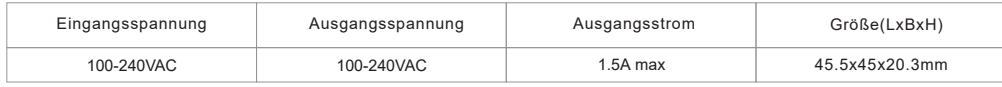

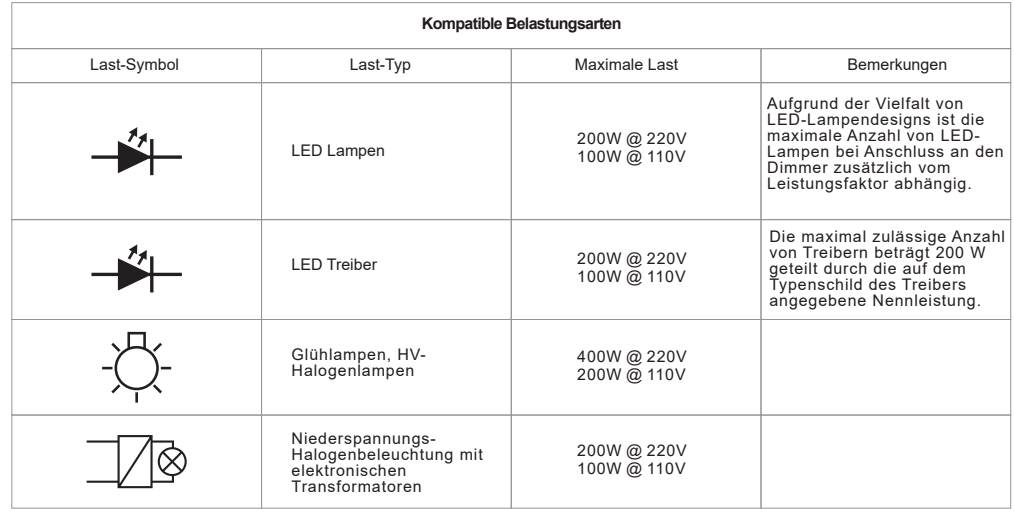

- ZigBee AC-Schaltaktor basierend auf dem neuesten ZigBee 3.0-Protokoll
- 100-240VAC Eingangs- und Ausgangsspannung
- Unterstützt ohmsche und kapazitive Lasten
	- 1-Kanal-Ausgang, bis zu 400W
	- Ein- und Ausgang mit Schraubklemmen, sicher und zuverlässig
	- Ermöglicht die Steuerung von EIN / AUS des angeschlossenen LED-Lichts oder LED-Treibers.
- ZigBee-Endgerät, das die Touchlink-Inbetriebnahme unterstützt.
- Kann direkt mit einer kompatible ZigBee-Fernbedienung über Touchlink ohne Koordinator gekoppelt werden
- Unterstützt sich selbst bildendes ZigBee-Netzwerk ohne Koordinator und fügt andere Geräte zum Netzwerk hinzu.
- Unterstützt den Such- und Koppelmodus zum Koppeln einer ZigBee-Fernbedienung.
- Unterstützt ZigBee-Ökostrom und kann max. 20 grüne ZigBee-Stromversorgungsfernbedienungen koppeln
- Kompatibel mit universellen ZigBee-Gateways
- Kann über einen universellen 8-230V Taster gesteuert werden
- Mini-Größe, einfach in eine Standard-Unterputzdose mit 86 \* 86 mm zu installieren
- Frequenz: 2,4 GHz
- Schutz-Klasse: IP20

### **Sicherheit und Warnungen**

- Installieren Sie NICHT, wenn das Gerät mit Strom versorgt wird.
- Setzen Sie das Gerät NICHT der Feuchtigkeit aus.

### **ZigBee-Cluster, die das Gerät unterstützt, sind wie folgt:**

### **Eingabe-Cluster**

•0x0000: Basic • 0x0003: Identify •0x0004: Groups • 0x0005: Scenes

•0x0006: On/off •0x0b05: Diagnostics

### **Ausgabe-Cluster**

•0x0019: OTA

### **Bedienung**

### **1. Verdrahten Sie nach dem Anschlussplan korrekt.**

**2. DiesesZigBee-Gerät ist ein drahtloserEmpfänger, der mit einerVielzahl vonZigBee-kompatiblen Systemenkommuniziert. Dieser Empfänger empfängt drahtloseFunksignale vom kompatiblen ZigBee-System und wirdvon diesem gesteuert.**

### **3. Kopplung des Zigbee-Netzwerks über einen Koordinator oder Hub (in einem Zigbee-Netzwerk hinzugefügt)**

**Schritt 1:** Entfernen Sie das Gerät aus dem vorherigen ZigBee-Netzwerk, falls es bereits hinzugefügt wurde, da sonst die Kopplung fehlschlägt. Bitte lesen Sie den Teil "Manuelles Zurücksetzen auf Werkseinstellungen".

**Schritt 2:** Wählen Sie von Ihrem ZigBee-Controller oder Ihrem Hub-Gateway ein Beleuchtungsgerät aus, dass Sie hinzufügen möchten, und gehen Sie in den Kopplungsmodus, wie vom Controller angewiesen.

> $\gamma_s$ switch

Rese

**Schritt 4:** Das angeschlossene Licht blinkt 5 Mal und bleibt dann dauerhaft an, dann erscheint das Gerät im Menü Ihres Gateways und kann über das Gateway gesteuert werden.

**Schritt 3:** Schalten Sie das Gerät erneut ein, um es in den Netzwerk-Pairing-Modus zu versetzen (angeschlossenes Licht blinkt zweimal langsam), 15 Sekunden Timeout, wiederholen Sie den Vorgang.

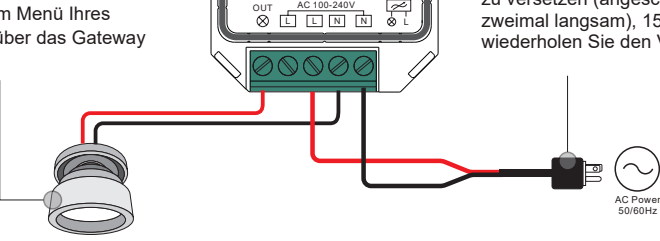

N

 $AA = AB$ : 8-230V=

 $\cdot$  (  $\times$ 

Zigbee Fernbedienung oder das Touchpanel in einen Abstand von 10 cm zum Dimer-Controller. **Schritt 3:** Bringen Sie die Fernbedienung oder das Touchpanel in die Touchlink-Kopplung. Bitte lesen Sie das entsprechende Handbuch für die Fernbedienung oder das Touchpanel, um zu erfahren, wie es funktioniert.

**Schritt 2:** Bringen Sie die Fernbedienung

**Schritt 4:** Auf der Fernbedienung muss eine Anzeige für eine erfolgreiche Verbindung vorhanden sein, und die angeschlossene Leuchte blinkt zweimal.

**W door 51** Netzwerk hinzugefügt wurde, 180s Zeitspanne. Wiederholen Sie den Vorgang nach der  $\mathcal{N} \otimes \mathcal{N}$ Zeitüberschreitung. AC Power 50/60Hz

push switch

Reset

N<br>AC 100-240V ac

A1-A2: 8-230V

 $\cdot$  (  $\mathbb R$ 

**Hinweis:** 1) Direkter TouchLink (beide nicht zu einem ZigBee-Netzwerk hinzugefügt), jedes Gerät kann sich mit 1 Fernbedienung verbinden. 2) TouchLink, nachdem beide zu einem ZigBee-Netzwerk hinzugefügt wurden, kann jedes Gerät mit max. 30 Fernbedienungen verbunden werden.

 $< 10cm$ 

3) Für Hue Bridge & Amazon Echo Plus fügen Sie zuerst die Fernbedienung und das Gerät zum Netzwerk hinzu und dann TouchLink. 4) Nach TouchLink kann das Gerät durch die verknüpften Fernbedienungen gesteuert werden.

### **5. Aus einem Zigbee-Netzwerk durch Koordinator oder Hub-Gateway entfernt**

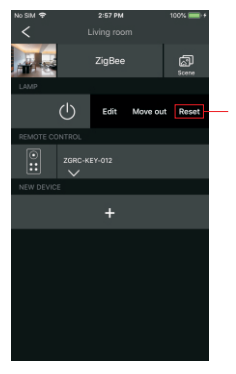

Wählen Sie von Ihrem ZigBee-Controller oder Ihrer Hub-Gateway aus, ob Sie die Beleuchtungsvorrichtung wie angewiesen löschen oder zurücksetzen möchten. Die angeschlossene Leuchte blinkt 3 Mal, um ein erfolgreiches Zurücksetzen anzuzeigen.

**Schritt 1:**

**Methode 1:** Drücken Sie 4 Mal kurz die "Reset"-Taste, um die Touchlink-Kopplung sofort zu starten, 180s Zeitspanne, wiederholen Sie den Vorgang. **Methode 2:** Schalten Sie das Gerät erneut ein, die Touchlink-Kopplung beginnt nach 15s, wenn es nicht zu einem Zigbee-

Zeitspanne. Oder beginnen Sie sofort, wenn es bereits einem

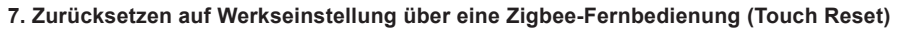

**Hinweis:** Stellen Sie sicher, dass das Gerät und die Fernbedienung bereits zum selben Netzwerk hinzugefügt wurden oder in keinem Netzwerk sind.

**Schritt 2:** Bringen Sie die Fernbedienung oder das Touchpanel in einen Abstand von 10 cm zur Dimmer-Controller.

Netzwerk hinzugefügt wurde, 165s **Schritt 3:** Bringen Sie die Fernbedienung oder das Touchpanel in den Touch-Reset-Modus, um das Gerät zurückzusetzen. Bitte lesen Sie das entsprechende Handbuch für die Fernbedienung oder das Touchpanel, um zu erfahren wie es funktioniert.

> **Schritt 4:** Auf der Fernbedienung muss eine Anzeige erscheinen und die angeschlossene Leuchte blinkt dreimal für ein erfolgreiches Zurücksetzen.

push switch o den a N<br>است AC 100-240V  $AA = 8.8$ : 8-230V Reset Zigbee Fernbedienung  $< 10cm$ 

**Schritt 1:** Schalten Sie das Gerät erneut ein, um die TouchLink-Kopplung zu starten, 180 Sekunden Zeitspasnne, wiederholen Sie den Vorgang.

> AC Power 50/60Hz

### **8. Suchen und Koppeln-Modus**

**Hinweis:** Stellen Sie sicher, dass das Gerät und die Fernbedienung bereits zum gleichen Zigbee-Netzwerk hinzugefügt wurden.

.<br>hadian.

Zigbee Fern-Schritt 2: Bringen Sie die Fernbedienung oder das Touchpanel (Zielknoten) in den Such- und Koppelmodus und ermöglichen Sie ihm, den Initiator zu finden und zu koppeln, lesen Sie bitte das entsprechende Handbuch der Fernbedienung oder des Touchpanels.

ung Schritt 3: Auf der Fernbedienung oder dem Touchpanel muss angezeigt werden, dass das Gerät erfolgreich gebunden wurde und es dann gesteuert werden kann, um zu erfahren wie dies geschieht.

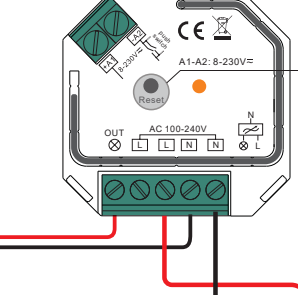

**Schritt 1:** Drücken Sie die "Reset"-Taste 3 Mal kurz (oder schalten Sie das Gerät (Initiator-Knoten) 3 Mal neu ein), um den Suchen and Koppeln-Modus zu starten (angeschlossenes Licht blinkt langsam), um den Zielknoten zu finden und zu koppeln, 180 Sekunden Zeitspanne, wiederholen Sie den Vorgang.

> AC Power 50/60Hz

**6. Manuelles Zurücksetzen auf Werkseinstellungen**

#### **Hinweis:**

1) Wenn sich das Gerät bereits in der Werkseinstellung befindet, gibt es keine Anzeige, wenn das Gerät wieder auf die Werkseinstellung zurückgesetzt wird.

2) Alle Konfigurationsparameter werden zurückgesetzt, nachdem das Gerät zurückgesetzt oder aus dem Netzwerk entfernt wurde.

**Schritt 2:** Die angeschlossene Leuchte blinkt 3 Mal, um ein erfolgreiches Zurücksetzen anzuzeigen.

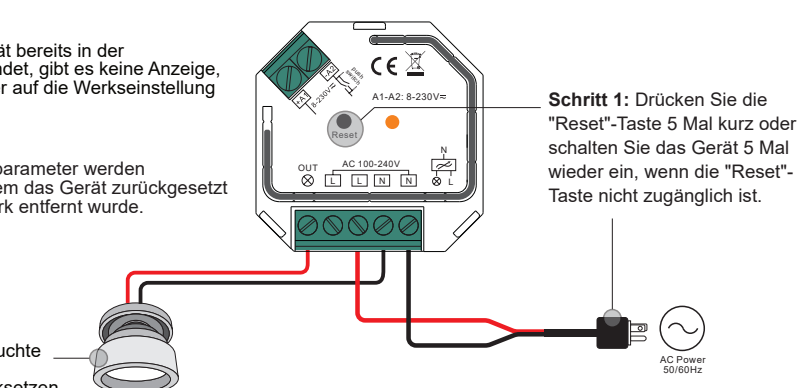

### **9. Anlernen einer Zigbee-Green-Power-Fernbedienung**

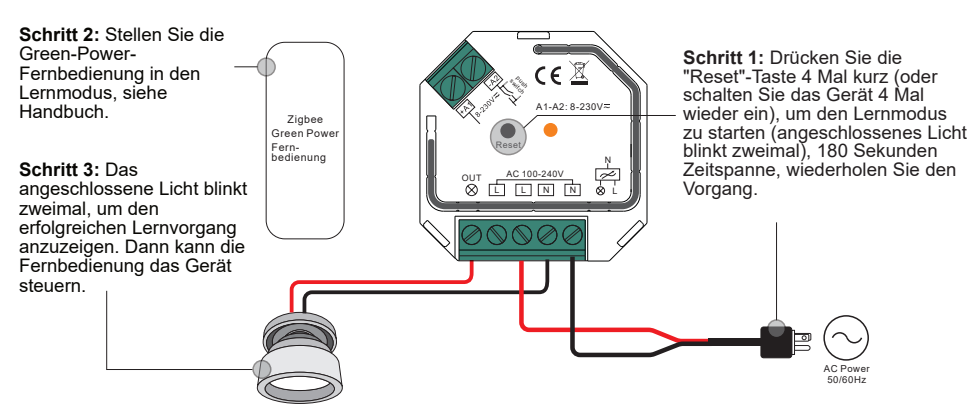

**Hinweis: Jedes Gerät kann bis zu max. 20 Zigbee-Green-Power-Fernbedienung lernen.**

### **10.Löschen einer Zigbee-Green-Power Fernbedienung**

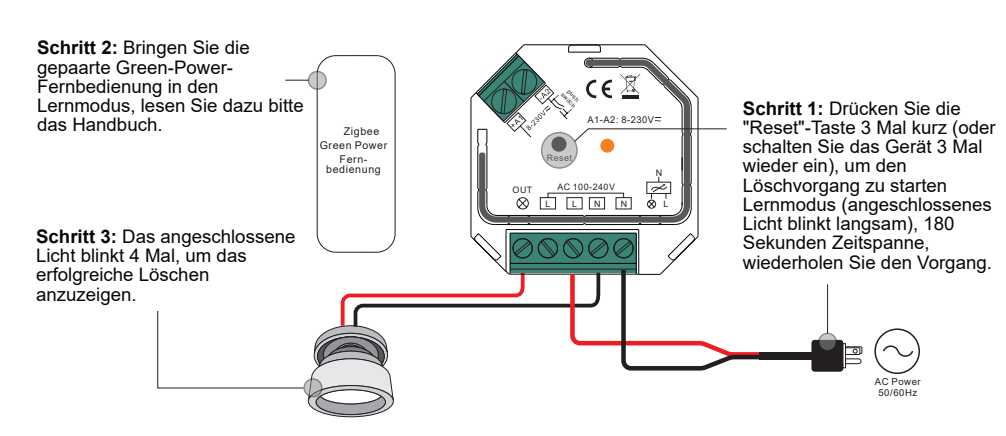

**11. Einrichten eines Zigbee-Netzwerks & Hinzufügen weiterer Geräte zum Netzwerk (kein Koordinator erforderlich)**

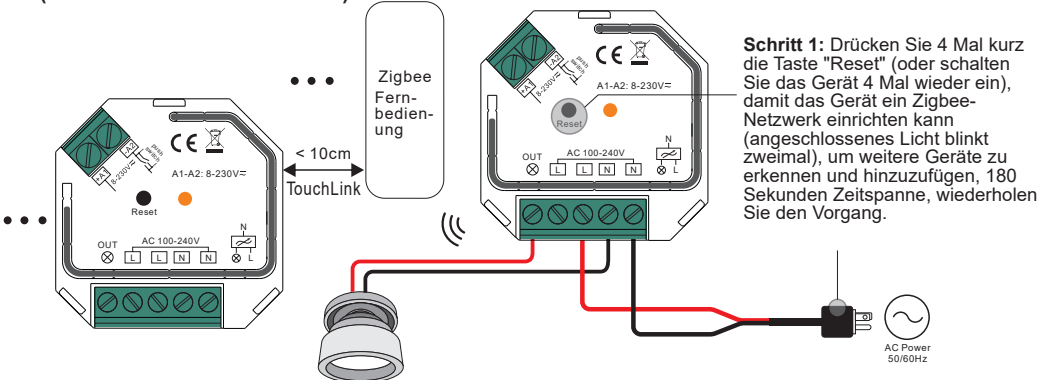

**Schritt 2:** Schalten Sie ein anderes Gerät oder eine Fernbedienung oder ein Touchpanel in den Netzwerk-Koppelmodus und koppeln Sie es mit dem Netzwerk, siehe deren Handbücher.

**Schritt 3:** Koppeln Sie weitere Geräte und Fernbedienungen mit dem Netzwerk, wie Sie es wünschen, lesen Sie in den jeweiligen Handbüchern nach.

**Schritt 4:** Koppeln Sie die hinzugefügten Geräte und Fernbedienungen über Touchlink, so dass die Geräte von den Fernbedienungen gesteuert werden können, lesen Sie in deren Handbüchern nach.

**Hinweis: 1)** Jedes hinzugefügte Gerät kann mit max. 30 hinzugefügte Fernbedienungen gesteuert werden.

**2)** Jede hinzugefügte Fernbedienung kann max. 30 zusätzliche Geräte verbinden und steuern.

#### **12. OTA** (Over the air)

Das Gerät unterstützt dieAktualisierung der Firmware über OTA und bezieht alle 10 Minuten automatisch neue Firmware vom Zigbee-Controller oder Hub.

**Achtung:** Nur mit dem original Gateway möglich, nicht mit Gateways von Drittanbietern wie Philips Hue,Amazon Echo Plus, Samsung SmartThings etc.

#### **13. Minimale Helligkeit einstellen:**

Stellen Sie die Helligkeit über den Zigbee-Hub, die Controller-Schnittstelle oder eine Fernbedienung auf einen gewünschten Wert ein und halten Sie dann "Min.Set"-Taste gedrückt, bis die angeschlossene Leuchte blinkt, die minimale Dimmstufe wurde erfolgreich eingestellt. Jetzt kann die angeschlossene Last nur zwischen dieser minimalen Helligkeit und 100% Helligkeit gedimmt werden.

Der Dimmbereich dieses Dimmers beträgt 1%-100%, aber einige Lasttypen können flackern, wenn sie auf 1% gedimmt werden, daher sollte eine Mindesthelligkeit höher als 1% eingestellt werden, um ein Flackern während des Dimmvorgangs zu vermeiden.

#### **14. Durch einen Taster gesteuert:**

Sobald der Controller mit einem Taster/Schalter verbunden ist, klicken Sie auf den Taster/Schalter, um ihn EIN/AUS zu schalten.

#### **Anschlussschema**

(1) für einen Taster/Schalter

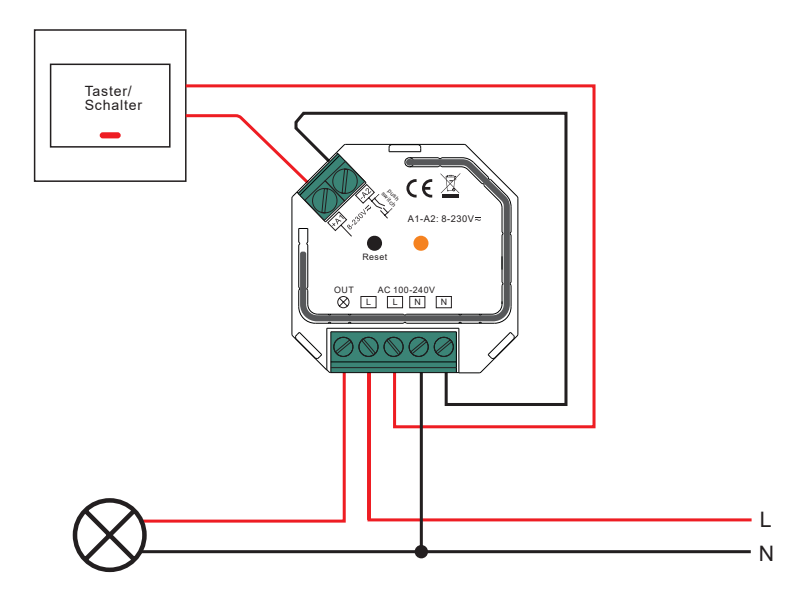

(2)Mit mehreren Tastern/Schaltern, Kreuz-/Wechselschaltung

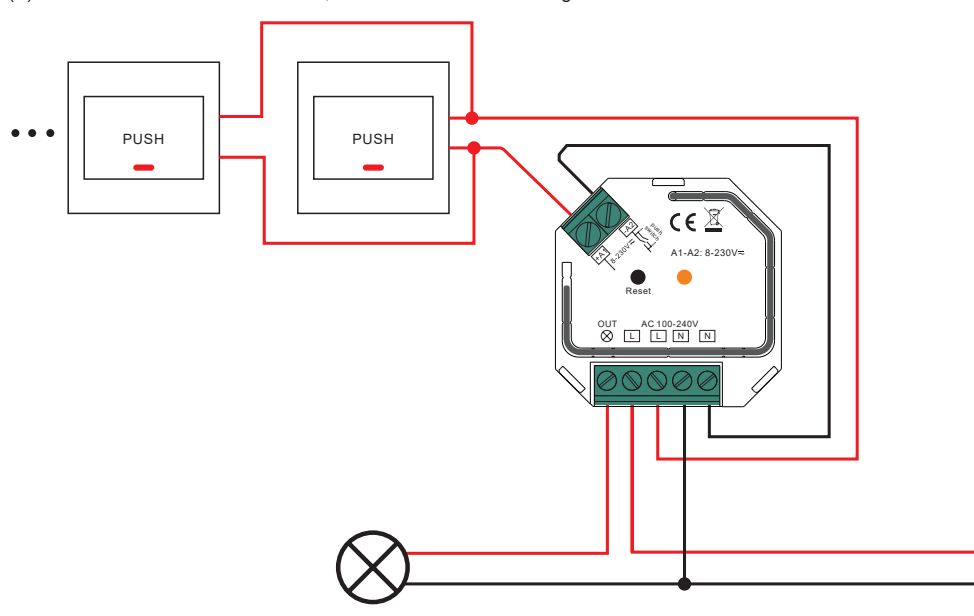

### **Produkt Abmessungen**

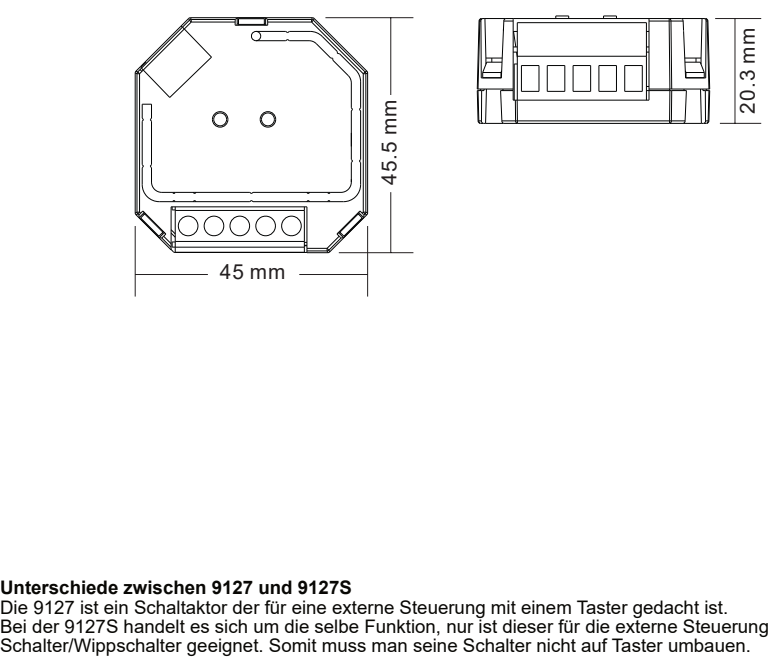

#### **Unterschiede zwischen 9127 und 9127S**

Die 9127 ist ein Schaltaktor der für eine externe Steuerung mit einem Taster gedacht ist. Bei der 9127S handelt es sich um die selbe Funktion, nur ist dieser für die externe Steuerung mit einem<br>Schalter/Wippschalter geeignet. Somit muss man seine Schalter nicht auf Taster umbauen.

#### **Entsorgung**

Das Gerät darf nicht im Hausmüll entsorgt werden. Bitte gib es entweder an uns zurück oder entsorgen es an einer Annahmestelle für Wertstoffe.

#### **Haftungsausschluss**

Die Installation aller Komponenten darf nur durch eine Elektrofachkraft unter Beachtung aller zulässigen Normen und Vorschriften durchgeführt werden. Alle Schritten dieser Bedienungsanleitung sowie denen von weiteren verwendeten Komponenten sind unbedingt zu befolgen. Bitte lesen Sie die Bedienungsanleitung

vor der Inbetriebnahme und Installation sorgfältig durch. LED-Trading haftet nicht für Unfälle oder Schäden, welche durch unsachgemäße

Verwendung oder durch Anschluss der einzelnen Komponenten verursacht werden.

Widerrechtliche Weitergabe und Vervielfältigungen sind untersagt.

#### **EU-Konformitätserklärung**

Hiermit erklären wir, LED-Trading Tobias Ebert, dass der Controller den Richtlinien 2014/53/EU (RED), 2014/30/EU (EMV), 2014/35/EU (LVD) sowie 2011/65/EU (RohS) entspricht. Der voll- ständige Text der EU-Konformitätserklärung kann auf Nachfrage zur Verfügung gestellt werden.

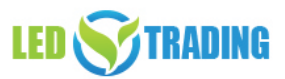

Tobias Ebert LED-Trading Schöneicher Str., 42 15566 Schöneiche b .Berlin Deutschland

Telefon: 03064168917 Telefax: 03064168917 E-Mail: info@led-trading.de USt-IdNr.: DE281526153 WEEE-Reg.-Nr.: DE58003750